## Les élèves créent un « bot » (robot) sur Twitter  $0.4$ pour travailler l'apprentissage de la langue i  $\mathbb{Z}$ @botImagine6eme5juslifier ,<br>féremmen<del>l</del><br>rariables di bol  $\ell$ abl  $0<sub>0</sub>$ ixe

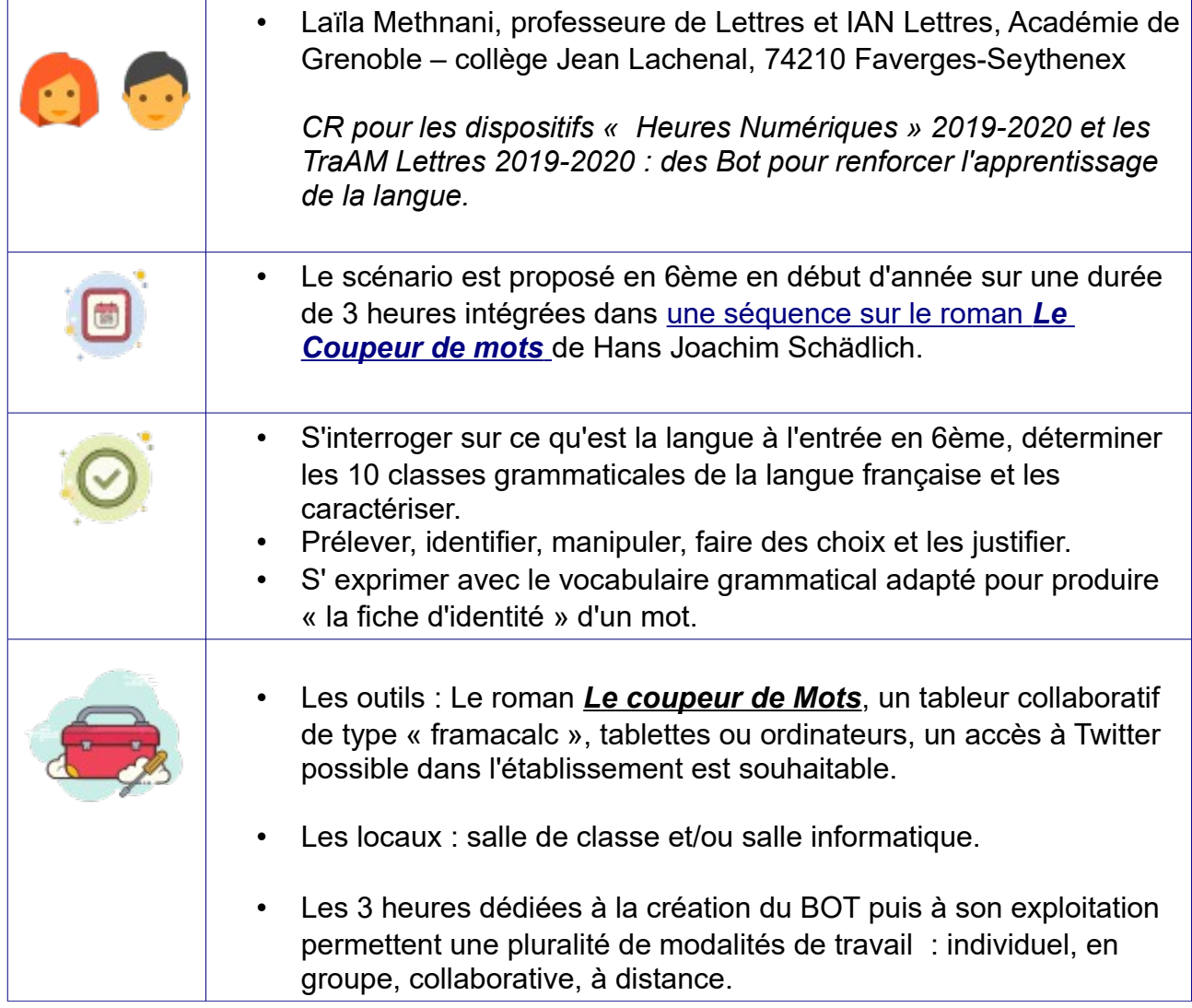

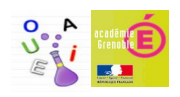

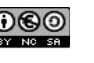

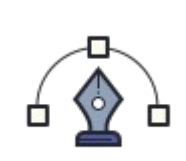

Proposé en début d'année, le projet s'inscrit dans une séquence sur *[Le](https://read.bookcreator.com/7Lydz13xancTR7MIophiU9I4nG93/itFdvxwMTv63krHa1M_HJQ)  [coupeur de mots](https://read.bookcreator.com/7Lydz13xancTR7MIophiU9I4nG93/itFdvxwMTv63krHa1M_HJQ)* de Schädlich : l'oeuvre s'y prête car le récit montre les malheurs d'un jeune garçon, Paul, qui cède ses mots contre la perspective de ne plus avoir de devoirs à faire. Le récit met en avant la nécessité de la syntaxe pour être compris par autrui.

Dans la séance 2, l'élève comme Paul observe les nuages pour se constituer une image mentale. Celle-ci est couchée sur le papier en respectant la syntaxe de Paul :

> « un arbre-du-ciel qui flotte Un arbre géant, blanc Un arbre blanc, géant Un géant du ciel, un arbre blanc Un arbre géant, blanc, dans le ciel. »

Chaque image mentale produite est différente. Les élèves comprennent que les variables : nom, adjectif, verbe ne changent pas alors que le lexique peut être très riche. Le fonctionnement du bot est là mis en évidence. En informatique, un bot désigne un logiciel opérant de manière autonome et automatique. Il est la contraction de "robot", ce qui apporte quelques précisions sur son mode de fonctionnement. Le caractère aléatoire de la publication de tweets par le bot fonctionne à partir de variables grammaticales. Pour créer le bot *@botImagine6eme5*, les élèves devront prélever dans les chapitres *du coupeur de mots* des noms communs singuliers masculins, des adjectifs singuliers masculins et verbes conjugués à la 3ème personne du singulier au présent de l'indicatif.

La séance suivante, en AP, est consacrée au travail collaboratif : les élèves réunis en groupe hétérogènes de 3 à 4 élèves vont prélever et identifier dans un chapitre donné du *Coupeur de mots*, les occurrences des trois variables cités (noms, adjectif, verbe). Ce travail permet la négociation entre pairs : le relevé doit être partagé par les membres du groupe. Quand les élèves ont épuisé leur chapitre, ils viennent écrire leur trouvailles dans un tableur collaboratif de type [Framacalc.](https://accueil.framacalc.org/fr/) Le lien leur a été transmis via l'interface du collège, Pronote.

L'intérêt pour le professeur durant cette séance tient dans l'écoute qu'il peut avoir : quel vocabulaire grammatical utilisent spontanément les élèves ? Comment justifient-ils leurs choix ? Quels erreurs font-ils ? Pourquoi ? Cette séance, diagnostique, s'avère précieuse pour le travail de régulation et de fixation des notions sur le nom, l'adjectif et le verbe.

Le travail de lecture du *Coupeur de Mots* se poursuit et s'accompagne d'un travail sur les classes de mots. Les élèves sont invités à dessiner leurs mains sur une feuille pour fixer les classes grammaticales revues en classe. [Une main pour les classes variables](https://view.genial.ly/5d7507842dbc720f48b929ab/vertical-infographic-list-mots-variables-fiche-memo) et [l'autre sur les classes](https://view.genial.ly/5d75099f2dbc720f48b92b70/vertical-infographic-list-mots-variables-fiche-memo-copie)  [invariables](https://view.genial.ly/5d75099f2dbc720f48b92b70/vertical-infographic-list-mots-variables-fiche-memo-copie) : cet étayage est disponible dans le classeur de l'élève et en ligne. Ce travail vise à clarifier la notion de classe grammaticale et à

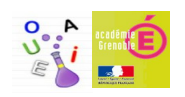

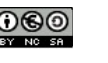

outiller les élèves pour la séance suivante sur la création du bot *@botImagine6eme5.* 

Le tableur collaboratif est projeté au tableau la séance suivante, en classe entière. La consigne est donnée aux élèves de vérifier si les relevés sont justes. Durant 20 minutes, en binôme, ils choisissent de conserver ou de supprimer des propositions. Cette activité de manipulation et d'expression orale exige des élèves qu'ils justifient leurs choix avec du vocabulaire grammatical. A l'issue, nous procédons à une mise en commun. Deux types d'erreurs surgissent : des confusions sur le genre et des erreurs de classe grammaticale. Certains mots relevant de deux classes grammaticales, les élèves ont choisi en partant du mot dans son contexte. Ce travail met en évidence la nécessité de traiter le mot en contexte : si la nature d'un mot ne change jamais, deux mots de nature différente peuvent avoir la même graphie. C'est le cas de l'adjectif qualificatif « meilleur » qui devient adjectif substantivé « le meilleur ». Autre intérêt : le relevé met en évidence les régularités de la langue pour les terminaisons à la 3ème personne du singulier au présent de l'indicatif.

Une fois le tableur revu par les élèves et validé, le professeur procède à la mise en ligne du bot sur twitter. Il doit d'abord créer le compte twitter du bot. Ensuite, à l'aide des applications [«https://brightspiral.com/tracery/](https://brightspiral.com/tracery/) », l'interface qui permet de générer le code JSON nécessaire au bot et de [«https://cheapbotsdonequick.com/](https://cheapbotsdonequick.com/) »qui permet de programmer un bot sur un compte Twitter, le professeur lance le bot sur ce compte twitter. Cette étape est expliquée en détail dans le tutoriel présent dans cet article.

Les élèves peuvent voir les tweets émis par le compte twitter @botImagine6ème5, ceux-ci sont produits aléatoirement à partir du corpus présent dans le tableur collaboratif.

Une dernière séance permet à chaque élève de procéder à l'analyse grammaticale d'un mot : ils doivent produire « la carte d'identité du mot ». Chacun se voit remettre un tweet avec un mot surligné. L'élève donne le plus d'informations possibles sur ce mot : classe grammaticale, les caractéristiques et les manipulations à effectuer pour valider l'analyse.

Ce travail peut être reconduit à plusieurs reprises dans l'année à la manière du rituel de la « [phrase du jour](https://view.genial.ly/5eb2800606dde00d3) ».

De nombreux bot ont été réalisés par des élèves et sont rassemblés sur le compte **TraAM Bot Langue**. Ce compte **@Traaml** répertorie les "bot" littéraires consacrés à la langue sur **#Twitter** pour renforcer les compétences des élèves au collège et au lycée. On peut varier les objectifs d'apprentissage en langue en travaillant sur le bot @LaFontaineBot, @botAlice1, @CarolineBerte, @classes\_HMR, @3Touvet, @HomereBot ou encore @LondonBot2.

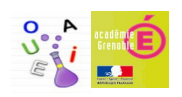

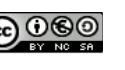

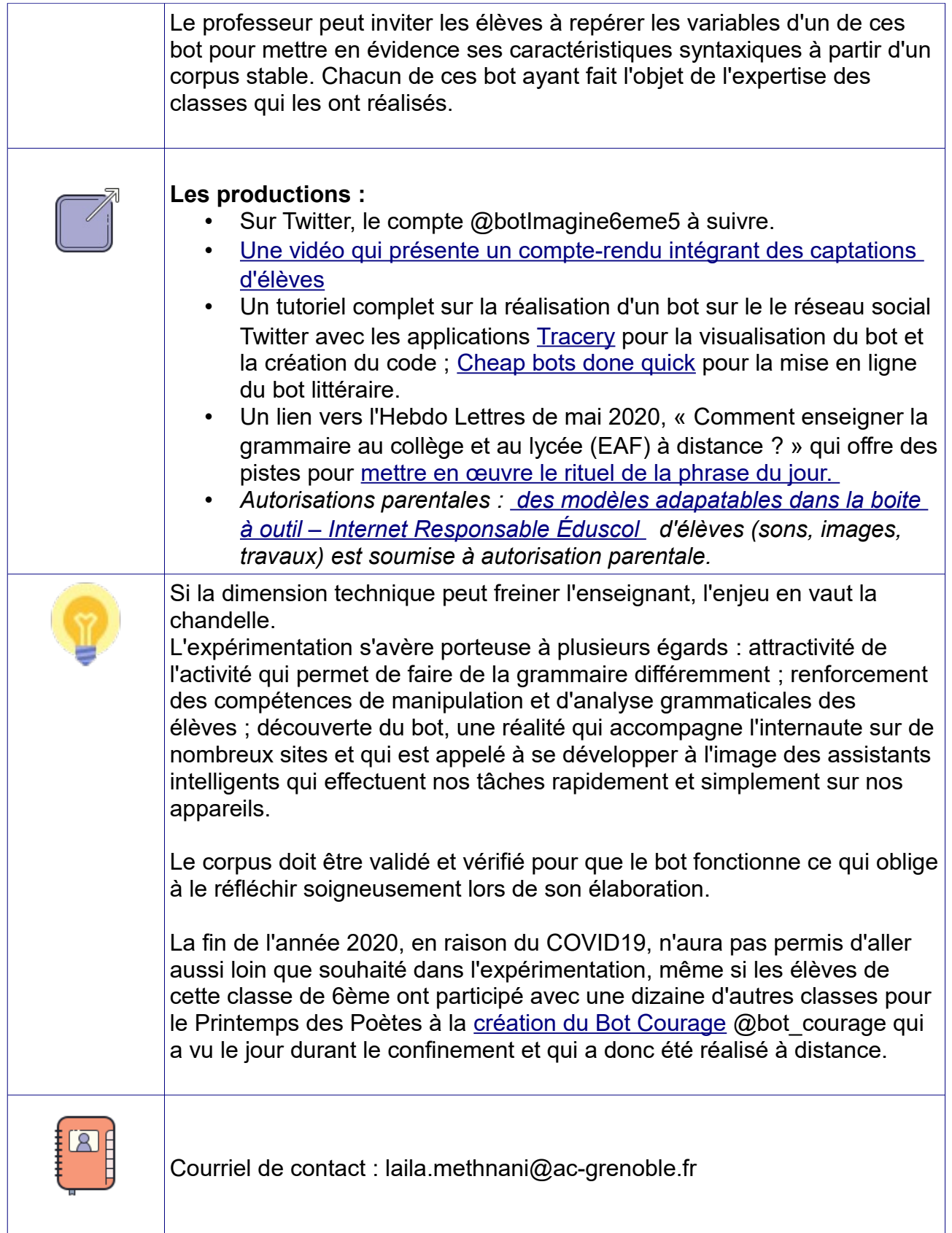

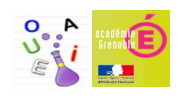